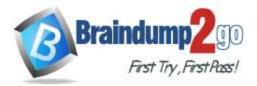

Braindump2go Guarantee All Exams 100% Pass One Time!

Vendor: Cisco

## **Exam Code:** 300-635

# Exam Name: Automating and Programming Cisco Data Center Solutions (DCAUTO)

## > New Updated Questions from <u>Braindump2go</u> (Updated in <u>April/2020</u>)

# Visit Braindump2go and Download Full Version 300-635 Exam Dumps

## **QUESTION 1**

What is the network bootstrap program used by Cisco NX-OS iPXE?

- A. NETBOOT
- B. NX-OS iPXE
- C. iPXE-POAP
- D. Mini-OS

#### Answer: A

#### **QUESTION 2**

What is a description of a Cisco UCS Director script module?

- A. function to convert internal workflow tasks into Python scripts
- B. place to store custom workflow scripts, jars, and custom lists of values for use in custom workflow tasks
- C. place to store external scripts that are not related to Cisco UCS Director
- D. place to store imported scripts, Bash, and custom Python code for use in custom workflow tasks

#### Answer: B

## **QUESTION 3**

Which procedure accesses the REST API browser within Cisco UCS Director?

- A. Send an HTTP GET request to https://[UCS Director IP]/api/get\_resources/.
- B. Log in as the user REST/user to access the REST API interface.
- C. Enable the Developer menu. Select Orchestration in the UI, then select the REST API browser tab.
- D. Select the API browser from the Cisco UCS Director End User Portal catalog of services.

#### Answer: C

## **QUESTION 4**

Which step must be taken to enable the REST API browser within Cisco UCS Director?

- A. Edit the user profile and enable developer options.
- B. Raise a case with TAC.
- C. The REST API browser is automatically enabled in Cisco UCS Director when a Power User is created.
- D. Log in as the user "REST".

<u>300-635 Exam Dumps</u> <u>300-635 Exam Questions</u> <u>300-635 PDF Dumps</u> <u>300-635 VCE Dumps</u>

https://www.braindump2go.com/300-635.html

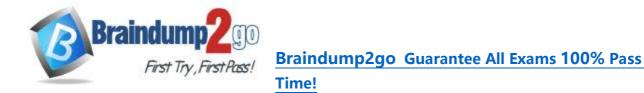

#### Answer: A

#### **QUESTION 5**

Refer to the exhibit. Which change allows the code to configure VLAN 10 in the Cisco UCS?

| 1  | from ucsmsdk.ucshandle import UcsHandle                                 |
|----|-------------------------------------------------------------------------|
| 2  | from ucsmsdk.mometa.fabric.FabricVlan import FabricVlan                 |
| 3  |                                                                         |
| 4  | handle = UcsHandle("corpucsm.example.com", "admin", "MySecretPassword") |
| 5  | handle.login()                                                          |
| 6  |                                                                         |
| 7  | fabric_lan_dn = handle.query_dn("fabric/lan")                           |
| 8  | newvlan = FabricVlan(parent_mo_or_dn=fabric_lan_dn,                     |
| 9  | name="vlan10",                                                          |
| 10 | id="10")                                                                |
| 11 |                                                                         |
| 12 | handle.add_mo(newvlan)                                                  |
| 13 |                                                                         |
| 14 | handle.logout()                                                         |

A. Lines 8 and 9 should have a line continuation \ at the end.

- B. Line 13 should include "handle.commit()".
- C. Line 4 should include transport 443 option.
- D. Line 3 should add an import for query\_dn.

#### Answer: C

#### **QUESTION 6**

Which programming language are the Cisco UCS Director custom workflow tasks written in?

- A. C++
- B. Python
- C. Java
- D. Cloupia Script

## Answer: C

## **QUESTION 7**

Which authentication method is used when the REST API of the Cisco UCS Director is accessed?

- A. Bearer ((Bearer Token))
- B. HTTP Basic Auth
- C. RestAuth: ((User's Auth Token))
- D. X-Cloupia-Request-Key: ((User's Auth Token))

#### Answer: B

## **QUESTION 8**

Drag and Drop Question

A file named myfunc.py has been edited. Drag and drop the steps from the left that ensure that this file is committed to the local Git repository and verify its status into the correct order on the right. Not all options are used.

<u>300-635 Exam Dumps</u> <u>300-635 Exam Questions</u> <u>300-635 PDF Dumps</u> <u>300-635 VCE Dumps</u>

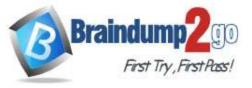

# Braindump2go Guarantee All Exams 100% Pass

## Time!

| git add .                      | step 1                       |
|--------------------------------|------------------------------|
| git add                        | step 2                       |
| git status                     | step 3                       |
| git commit -m "new function"   |                              |
| git commit -msg "new function" |                              |
|                                | git status                   |
| git add                        | git add .                    |
|                                | git commit -m "new function" |
|                                |                              |
|                                |                              |

## **QUESTION 9**

Answer:

Drag and Drop Question

Drag and drop the correct code snippets into the Python code to create a new application profile "WebApp" using the ACI REST API. Not all options are used.

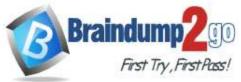

# Braindump2go Guarantee All Exams 100% Pass

One

Time!

| import requests                                                                                                    |                                                   |
|----------------------------------------------------------------------------------------------------|---------------------------------------------------|
| <pre>response = requests.post(     'https://apic/api/aaaLogin.json',     json={"aaaUser": {"attributes": {"name": "a     verify=False)</pre> | dmin", "pwd": "ciscopsdt}}},                      |
| <pre>token = response.json()['imdata'][0]['aaaLogin' url = 'https://apic'/api/mo/uni/tn-MyCompany.xm</pre>                                   |                                                   |
| headers = {'Content-Type': 'text/xml'}<br>cookie = {'APIC-cookie': token}<br>response =<br>print(response.text)                              |                                                   |
| payload = {                                                                                                    | requests.request("POST", url, data=payload,       |
| "fvTenant" :{"name": "MyCompany"},<br>"fvApp": "WebApp" })                                                                                   | headers=headers, cookies=cookie,<br>verify=False) |
|                                                                                                    | headers=headers, cookies=cookie,                  |

#### Answer:

| 'https:/                                                                                                    | <pre>requests.post(<br/>//apic/api/aaaLogin.json',<br/>waaUser": {"attributes": {"name": "admin","pwd": "ciscopsdt}}},<br/>False)</pre> |
|----------------------------------------------------------------------------------------------------|----------------------------------------------------------------------------------------------------|
| States and a second state of the second states and second states and second states | <pre>bonse.json()['imdata'][0]['aaaLogin']['attributes']['token'] s://apic'/api/mo/uni/tn-MyCompany.xml'</pre>                          |
| <pre>payload = {     "fvTenant"     "fvApp": "W</pre>                                                                                                    | :{"name": "MyCompany"},<br>WebApp" })                                                                                                   |
|                                                                                                    | Content-Type': 'text/xml'}<br>APIC-cookie': token}                                                                                      |
| response =                                                                                                    | requests.request("POST", url, data=payload,<br>headers=headers, cookies=cookie,<br>verify=False)                                        |
| print(respor                                                                                                    | use.text)                                                                                                    |

| <pre>payload = '<fvap name="WebApp"></fvap>'</pre>     | <pre>payload = '<fvap name="MyCompany/WebApp">'</fvap></pre> |
|--------------------------------------------------------|--------------------------------------------------------------|
| <pre>requests.request("POST", url, data=payload,</pre> | requests.request("PATCH", url, data=payload,                 |
| headers={'Content-Type': 'application/json'},          | headers=headers, cookies=cookie,                             |
| verify=False)                                          | verify=False)                                                |

#### **QUESTION 10**

Drag and Drop Question

After a Cisco Nexus switch interface is enabled and in the up state, an engineer must automate the configuration of the interface descriptions using the EEM Python Module.

300-635 Exam Dumps 300-635 Exam Questions 300-635 PDF Dumps 300-635 VCE Dumps

https://www.braindump2go.com/300-635.html

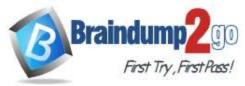

# Braindump2go Guarantee All Exams 100% Pass

#### Time!

#### Drag and drop the steps the engineer must take from the left into the correct order on the right.

| event syslog pattern "IF_UP"                     | step 1 |
|--------------------------------------------------|--------|
| exit                                             | step 2 |
| event manager applet link monitor                | step 3 |
| conf t                                           | step 4 |
| action 1 cli command "source cdp_description.py" | step 5 |

#### Answer:

|        | conf t                                    |
|--------|-------------------------------------------|
|        | event manager applet link monitor         |
|        | event syslog pattern "IF_UP"              |
| action | 1 cli command "source cdp_description.py' |
|        | exit                                      |

#### **Explanation:**

https://www.cisco.com/c/en/us/td/docs/ios-xml/ios/datamodels/configuration/xe-16/data-models-xe-16-book/python-scripting-for-eem.html